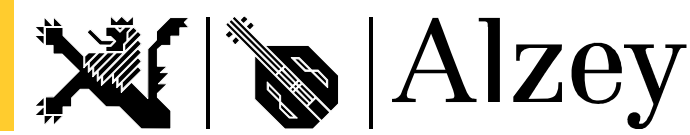

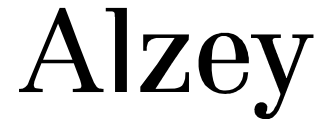

# Benutzerhandbuch interaktiver Haushalt

### Welche Informationen finde ich wo im interaktiven Haushalt?

Die Darstellung in der Eingangsseite des interaktiven Haushalts ist zweigeteilt. Links befindet sich die Menüleiste über welche zwischen dem Gesamthaushalt der Stadt Alzey und einzelnen Produktbereichen und Produktgruppen gewechselt werden kann. In dem größeren rechten Bereich erscheinen untereinander Tabellen und Grafiken mit den wesentlichen Indikatoren zum Ergebnisplan, Finanzplan, den Investitionen und den Kennzahlen.

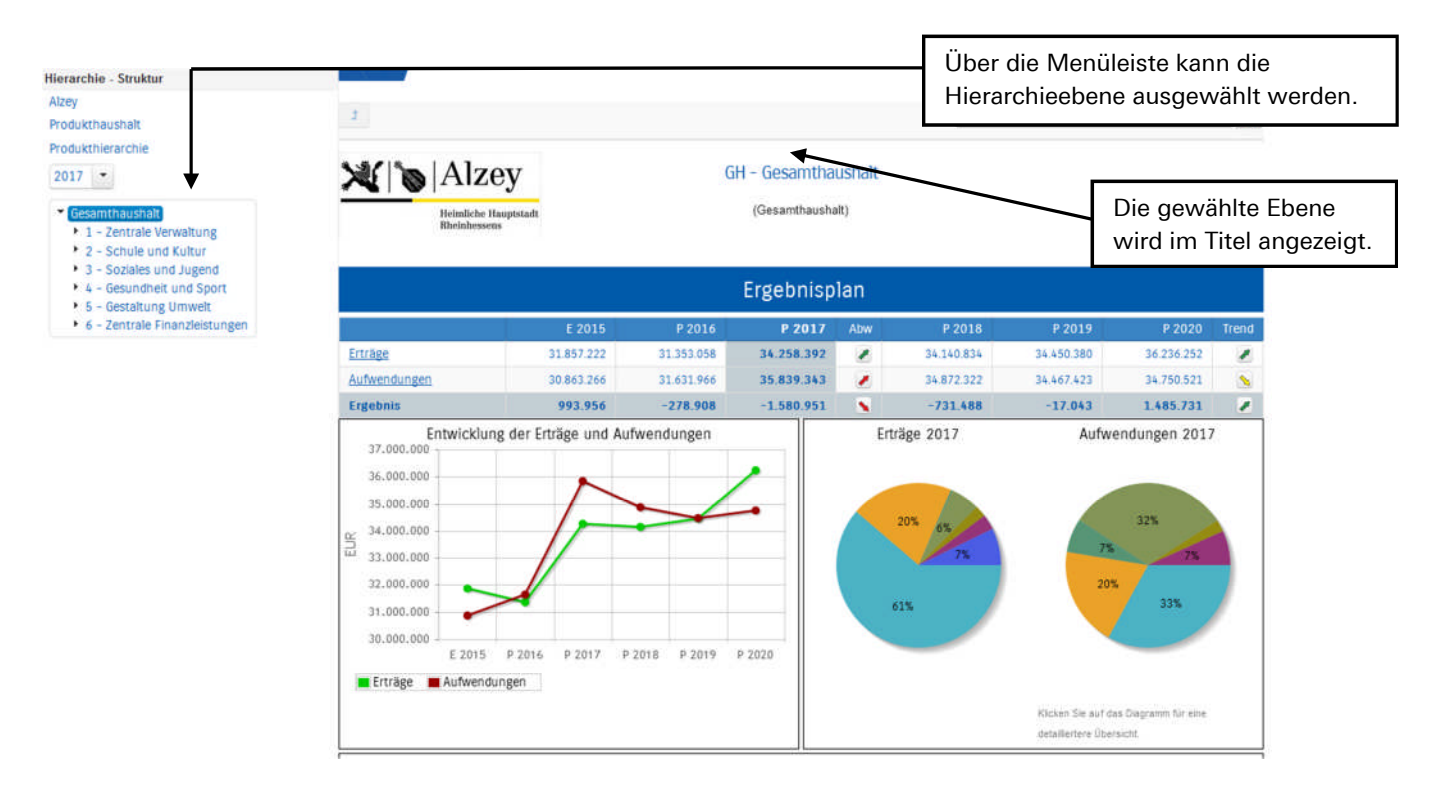

# Die Menüleiste und die Kopfzeile

Sofern zu der gewählten Hierarchieebene Erläuterungen bestehen, erscheint das Feld "Erläuterungen herunterladen" (s.o.). Durch einen Klick kann das hinterlegte PDF-Dokument geöffnet werden.

# Der Ergebnisplan

Die Darstellung des Ergebnisplans besteht aus verschiedenen Elementen:

- Tabellen mit den Erträgen und Aufwendungen, sowie den Ergebnissen für die beiden zurückliegenden Haushaltsjahre und den Jahren der mittelfristigen Finanzplanung.
- Einer Grafik zur Entwicklung der Erträge und Aufwendungen im Zeitablauf.

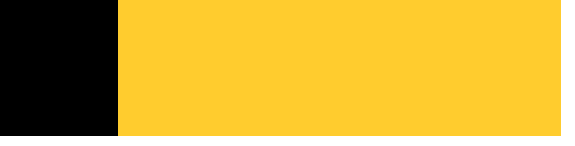

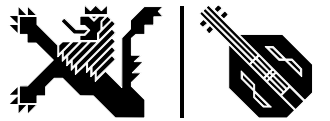

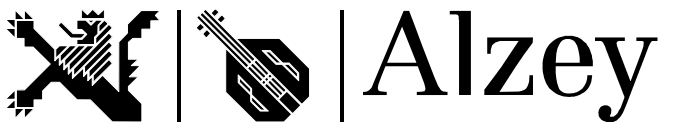

- Einem Kreisdiagramm zur Zusammensetzung der Erträge und Aufwendungen im relevanten Haushaltsjahr.
- Und einem Balkendiagramm mit dem Ergebnisbeitrag der darunter liegenden Bereiche (auf Ebene des Gesamthaushaltes die Produktgruppen)

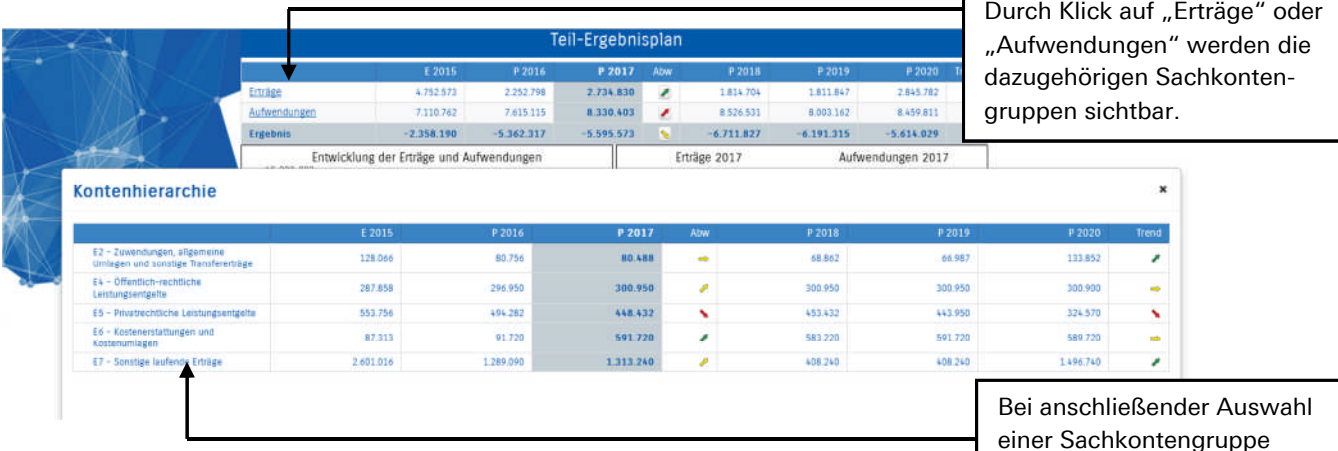

einer Sachkontengruppe werden die Details je Konto dargestellt.

Durch die in der Tabelle des Ergebnisplans in der Mitte erscheinen positive beziehungsweise negative Abweichungen zwischen den releva und dem Vorjahr zum Ausdruck gebracht.

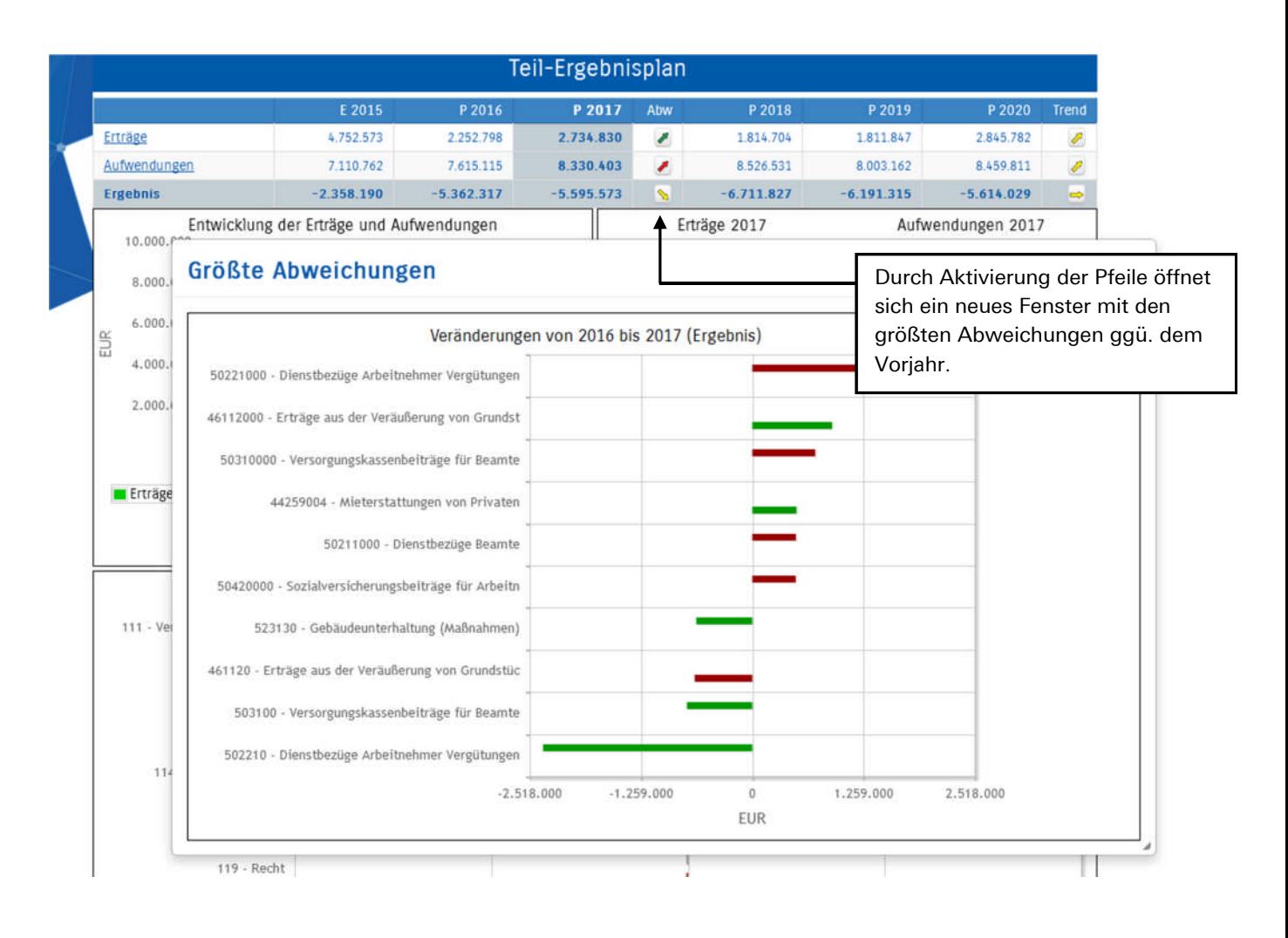

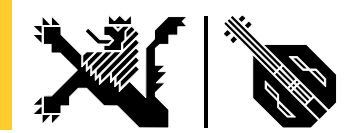

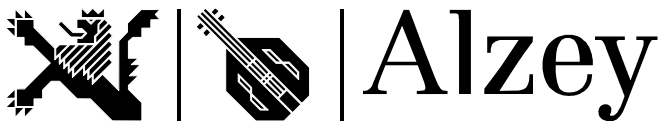

Neben der Menüleiste links kann auch über die Balken im Diagramm "Aufteilung des Ergebnisses" auf die nächste Ebene durchgegriffen werden.

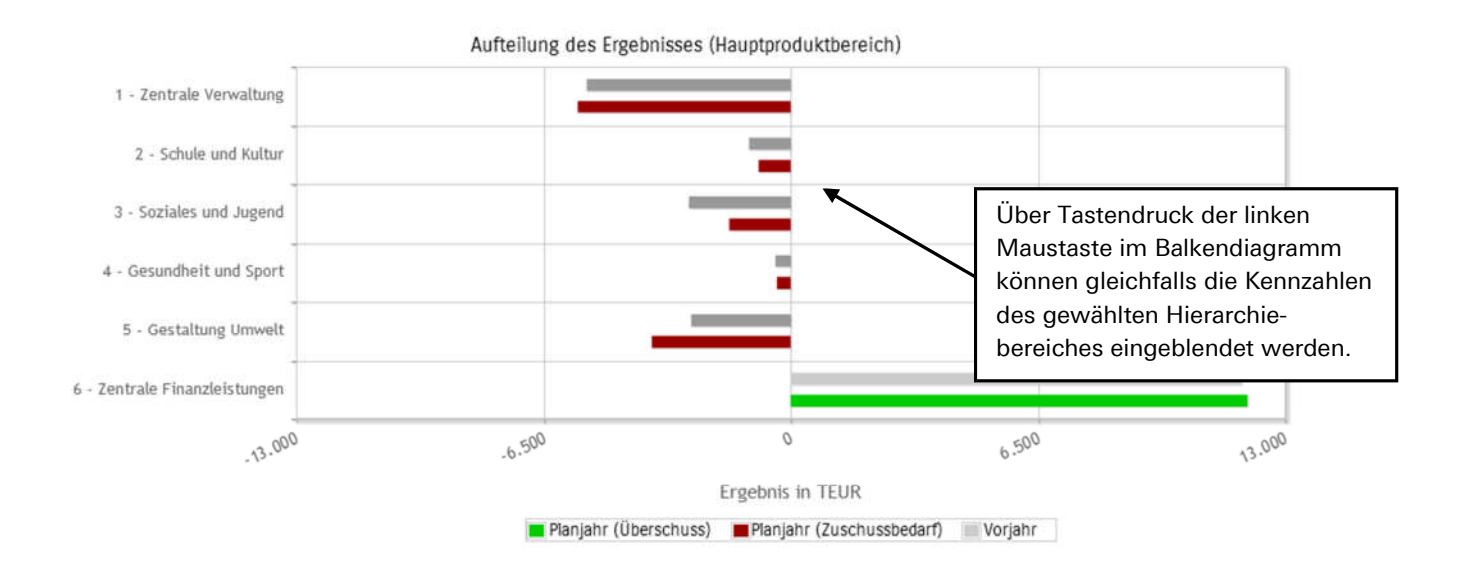

#### Der Finanzplan und die Investitionen

Die dargestellte Tabelle zum Finanzplan entspricht im Aufbau und in den Funktionen der des Ergebnisplans. Details zu Konten und Abweichungen können wiederum per Mausklick angezeigt werden:

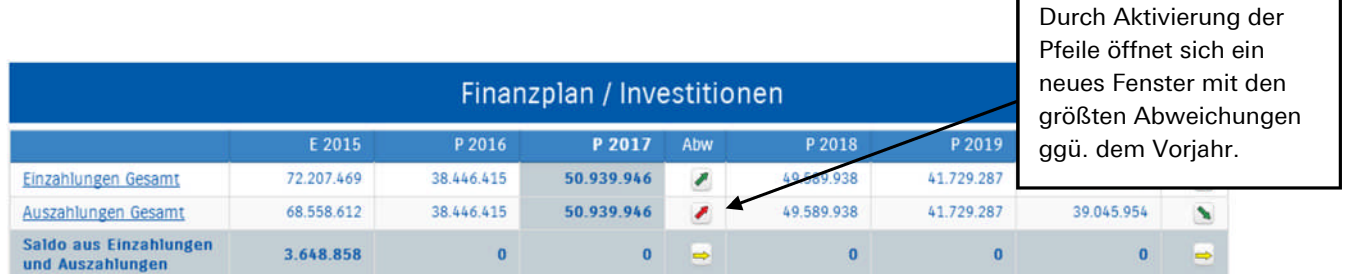

In den sich anschließenden Übersichten zu den Investitionen lassen sich Details zu den investiven Ein- und Auszahlungen sowie Erläuterungen zu den Investitionsmaßnahmen abrufen:

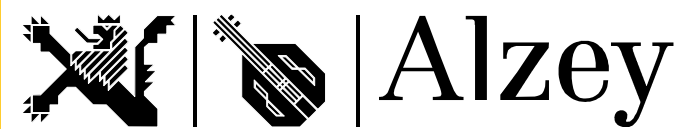

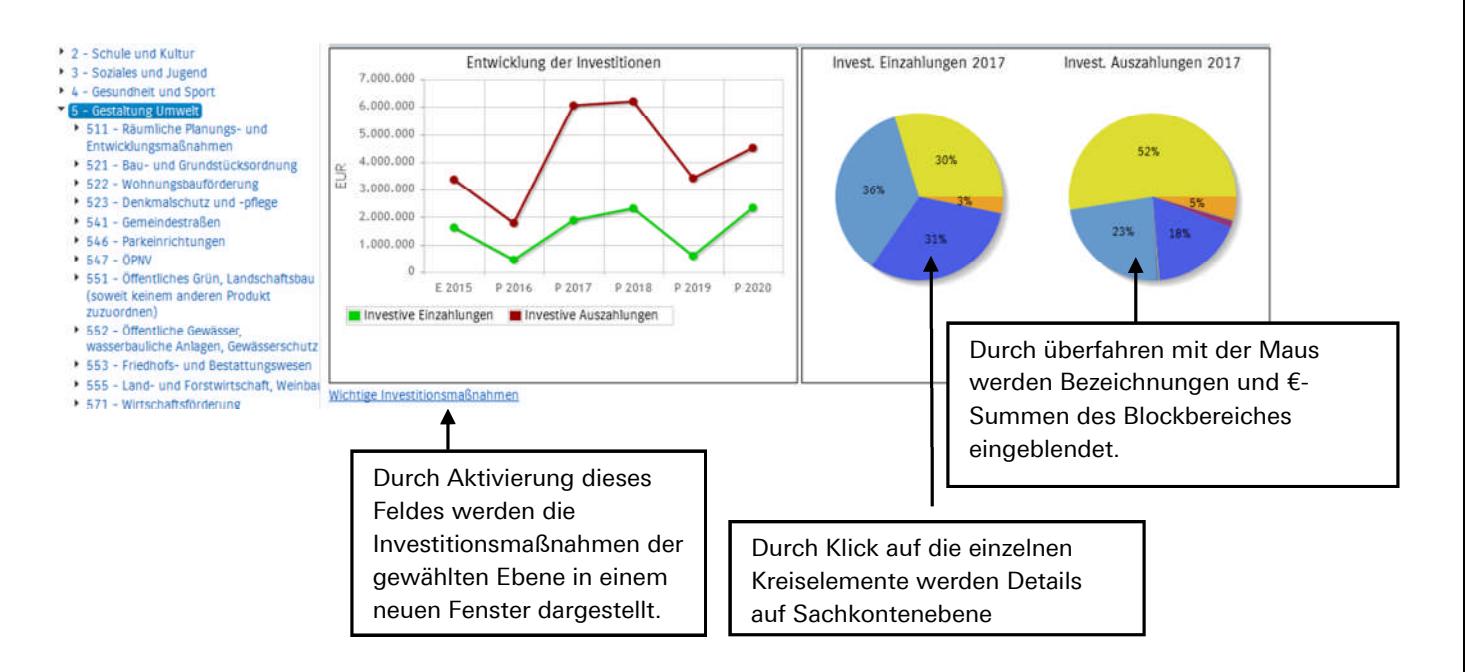

### Die Kennzahlen

Abschließend werden die Kennzahlen "Ergebnis je Einwohner" und "Aufwandsdeckungsgrad" über die betrachteten Jahre dargestellt:

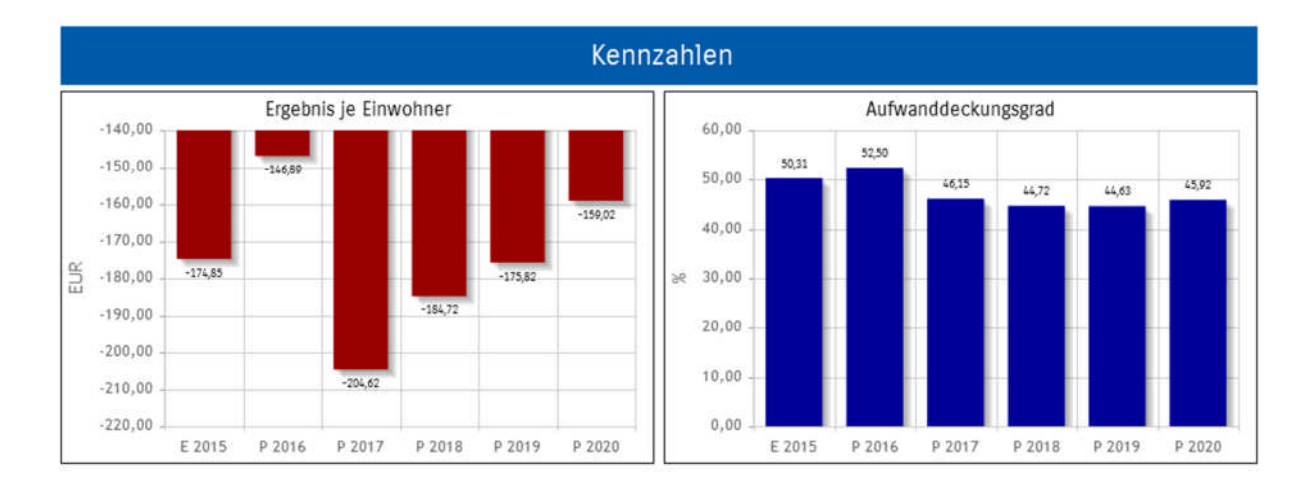

Bei Fragen können Sie sich gerne per E-Mail (annika.karger@alzey.de) an uns wenden.